## PREINGEC Your trustworthy company

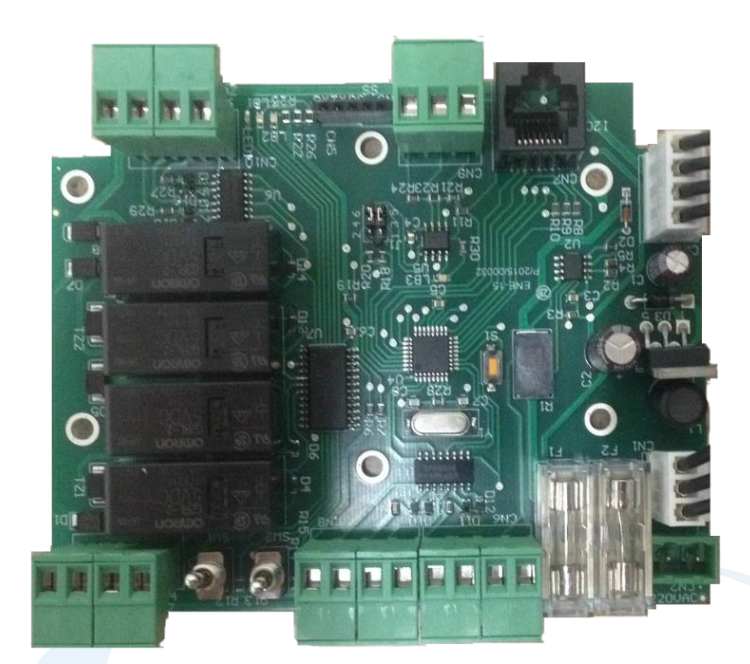

# **MANUAL DE INSTALACIÓN Y CONFIGURACIÓN**

**SERIE GPG MODELO PS - Firmware 117**

Manual revisado el 5 de Octubre de 2017

#### **Muchas gracias por haber comprado equipos PROINGEC**

**Antes de la instalación y de la puesta en marcha de este equipo, lea estas indicaciones de seguridad y siga estas instrucciones. Conserve estas indicaciones de seguridad para su uso posterior o para usuarios posteriores.**

Si usted tiene alguna duda adicional respecto a la instalación o uso del producto, o precisa soluciones complementarias, por favor contáctenos, consulte su distribuidor PROINGEC o visite nuestra página web: [www.proingec.com](http://www.proingec.com/)

Por medio de la presente PROINGEC CONSULTORÍA SLL declara que el equipo GPG-PS cumple con los requisitos esenciales y cualesquiera otras disposiciones aplicables o exigibles de las Directivas:

- 2006/95/CE "Material eléctrico destinado a utilizarse con determinados límites de tensión" (Directiva de Baja Tensión)
- 2004/108/CE "Compatibilidad electromagnética" (Directiva CEM)

#### **CONTENIDO**

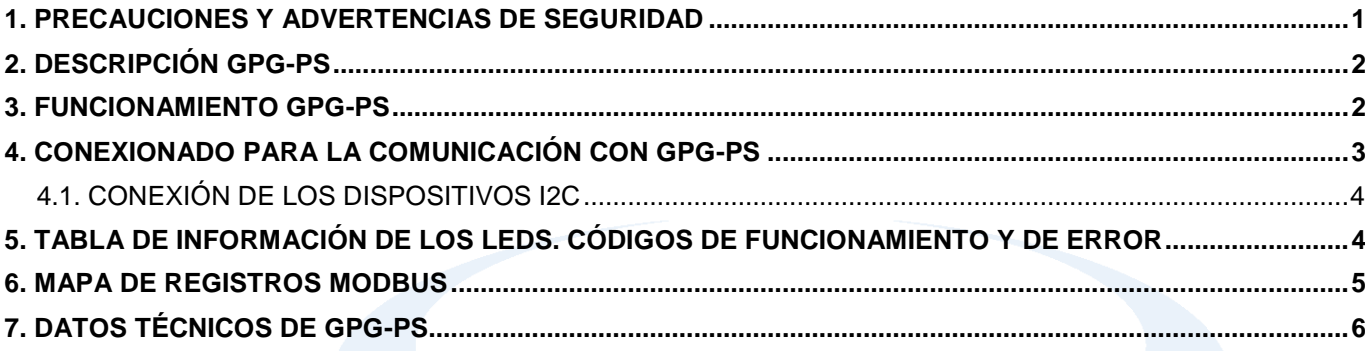

#### <span id="page-1-0"></span>**1. PRECAUCIONES Y ADVERTENCIAS DE SEGURIDAD**

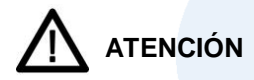

- Los productos de Proingec solo deberán usarse para los casos de aplicación previstos en el catálogo y la documentación técnica asociada. De usarse productos y componentes de terceros, estos deberán haber sido recomendados u homologados por Proingec. El funcionamiento correcto y seguro de los productos exige que su transporte, almacenamiento, instalación, montaje, manejo y mantenimiento hayan sido realizados de forma correcta. Es preciso respetar las condiciones ambientales permitidas. También deberán seguirse las indicaciones y advertencias que figuran en la documentación asociada.
- <span id="page-1-1"></span> El producto tratado en esta documentación solo deberá ser manejado o manipulado por **personal cualificado** para la tarea encomendada y observando lo indicado en la documentación correspondiente a la misma, particularmente las consignas de seguridad y advertencias en ella incluidas. Debido a su formación y experiencia, el personal cualificado está en condiciones de reconocer riesgos resultantes del manejo o manipulación de dicho producto y de evitar posibles peligros.

#### **2. DESCRIPCIÓN GPG-PS**

GPG-PS es un equipo de control de posicionamiento para seguidores solares.

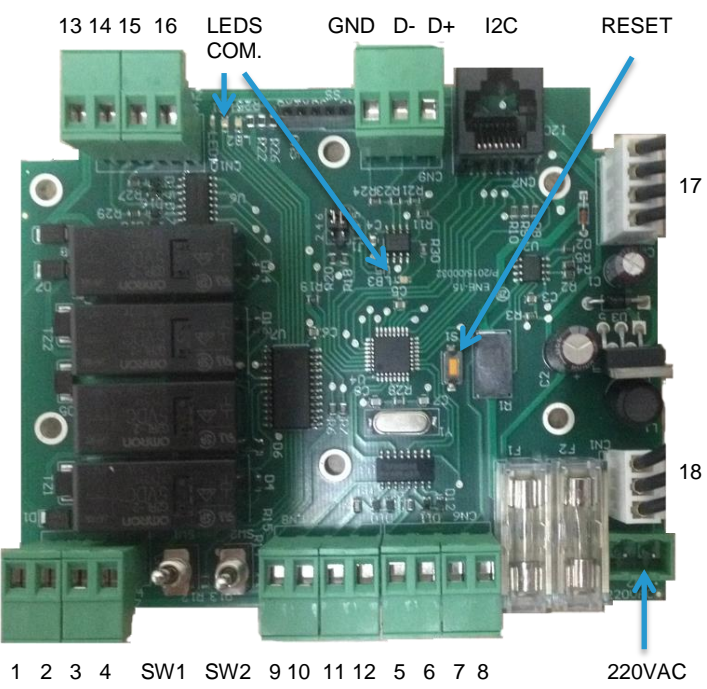

La imagen superior corresponde a la placa GPG-PS. En dicha imagen se ven unos círculos numerados que señalan las conexiones de la placa. Además cada borne esta númerado.

Las conexiones a la placa son las siguientes:

**1 y 2.** Alimentación del motor de elevación. **3 y 4.** Alimentación del motor azimutal. **SW1.** Switch manual para mover el motor de elevación. El operario podrá mover a voluntad el seguidor en el sentido de elevación. **SW2.** Switch manual para mover el motor azimutal. El operario pondrá mover a voluntad el seguidor en sentido azimutal.

**5 y 6.** Alimentación para la pirámide azimutal. El borne 4 tiene +24V y el 5 0V.

**7 y 8.** Alimentación para pirámide de elevación. El borne 6 tiene +24V y el 7 0V.

**9 y 10.** Entrada pirámidede elevación. El sensor de elevación indicará a la placa si se tiene que mover el motor de elevación para alinear el seguidor con el Sol.

**11 y 12.** Entrada pirámide azimutal. El sensor azimutal indicará a la placa si se tiene que mover el motor azimutal para alinear el seguidor con el Sol.

**220VAC.** Alimentación de GPG-PS. La tensión que se tiene que aplicar es 90~264VAC o 127~370VDC.

**13 y 14.** Entrada exterior de elevación.Desde esta entrada se ordena a GPG-PS que mueva el motor de elevación. **15 y 16.** Entrada exterior azimutal. Desde esta entrada se ordena a GPG-PS que mueva el motor azimutal. **LEDS COM.** Leds de señalización. Indicarán el estado de funcionamiento en el que se encuentra la placa (led izq)

y comunicación RS-485 (led der.)

**GND D- D+.** Puerto de comunicaciones RS-485. El protocolo utilizado es MODBUS-RTU.

**I2C.** Puerto de comunicaciónes I2C. Para comunicarse con distintos sensores.

**RESET.** Reinicia la placa poniendo los valores de fábrica en los registros MODBUS.

**17.** Conector de alimentación de GPG-PS. A este conector se conecta la salida de la fuente EPS-65-24-C.

**18.** Conector de alimentación para la fuente EPS-65-24-C.

#### <span id="page-2-0"></span>**3. FUNCIONAMIENTO GPG-PS**

GPG-PS posiciona un seguidor solar según las entradas de control, del registro 27 de MODBUS o los registros MODBUS 29 a 31 de posicionamiento astronómico. También dispone de unos límites máximos de elevación y azimutal a partir de los cuales los motores del seguidor se pararán, dichos límites se configuran en los registros MODBUS 32 a 35.

Dispone de comunicación MODBUS-RTU e l<sup>2</sup>C.

Prioridad de las entradas de control:

- SW1: Switch del motor de elevación.
	- o Palanca hacia arriba el seguidor baja.
	- o Palanca hacia abajo el seguido sube.
- SW2: Switchdel motor azimutal.
	- o Palanca hacia arriba gira al Oeste.
	- o Palanca hacia abajo gira al Este.
- Registro 27 de MODBUS. Valores del registro:
	- o 0: Funcionamiento normal.
	- $\circ$  9: Activa motor azimutal con salida +-.(\*)
	- 10: Activa motor azimutal con salida  $-+$ .(\*)
- o 11: Activa motor elevación con salida +-.(\*)
- o 12: Activa motor elevación con salida -+.(\*)

(\*)+-: Pin izquierdo 24V, -+ pin derecho 24V.

- Entrada exterior de elevación.
- Entrada exterior azimutal.
- Entrada piramideazimutal.
- Entrada piramide de elevación.

Utilizando un programa cliente SCADA/BMS con protocolo MODBUS RTU y conectándose al equipo a través del puerto de comunicaciones RS-485 se tiene acceso al mapa de registros MODBUS del equipo.

En el puerto de comunicaciones  $I^2C$  se pueden conectar los siguientes dispositivos:

- Display LCD 16x2. Mostará de forma secuencial la configuración de la placa, el estado de los sensores y datos del seguidor. Todos los valores que muestra el LCD están accesibles en los registros MODBUS.
- Sensor de elevación. Mide la elevación del seguidor.
- Sensor azimutal. Mide la orientación del seguidor respecto del Sur.Sur-Oeste ángulos positivos. Sur-Este ángulos negativos.
- Sensor de temperatura ambiente. (Para auditorias)
- Sensor de temperatura en panel. ( Para auditorias)
- Sensor de temperatura en punto caliente. ( Para auditorias)

El sensor de temperatura ambiente se encuntra en la misma placa que el sensor azimutal.

El equipo dispone de leds que señalizan el estado y comunicacion RS-485.

En caso de querer restaurar los valores de fábrica se tendrá que pulsar el botón RESET.

#### <span id="page-3-0"></span>**4. CONEXIONADO PARA LA COMUNICACIÓN CON GPG-PS**

La conexión al equipo se realiza a través del puerto de comunicaciones RS-485 y un programa cliente SCADA/BMS con protocolo MODBUS RTU.

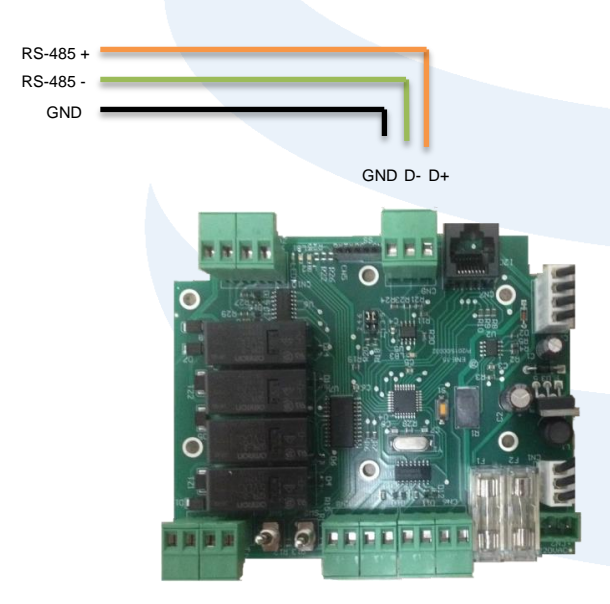

El cable GND no es obligatorio conectarle. La configuración de fábrica de GPG-PS del puerto RS-485 es:

**Velocidad del puerto: 9600 bps.** Dato: 1 bits start, 8 bits de datos, 2 bits de stop. Dispositivo: 247.

Por tanto la configuración que se tendrá que poner en el programa cliente SCADA/BMS con MODBUS RTU será la de arriba indicada.

Las funciones habilitadas para la comunicación con MODBUS RTU son:

 03 (0x03H) Read Holding Registers para lectura de registros.

 $\bullet$  1 6 (0x10H) WriteMultipleRegisters para escritura de registros.

#### <span id="page-4-0"></span>**4.1. CONEXIÓN DE LOS DISPOSITIVOS I2C**

Los dispositios que se pueden conectar a GPG-PS son los siguientes:

- Display LCD 16x2.
- Sensor de elevación.
- Sensor azimutal.
- Sensor de temperatura ambiente.

#### Sensor de temperatura en panel.

Sensor de temperatura en punto caliente.

La conexión de estos dispositivos se realiza mediante un cablede red ethernet categoría 5.

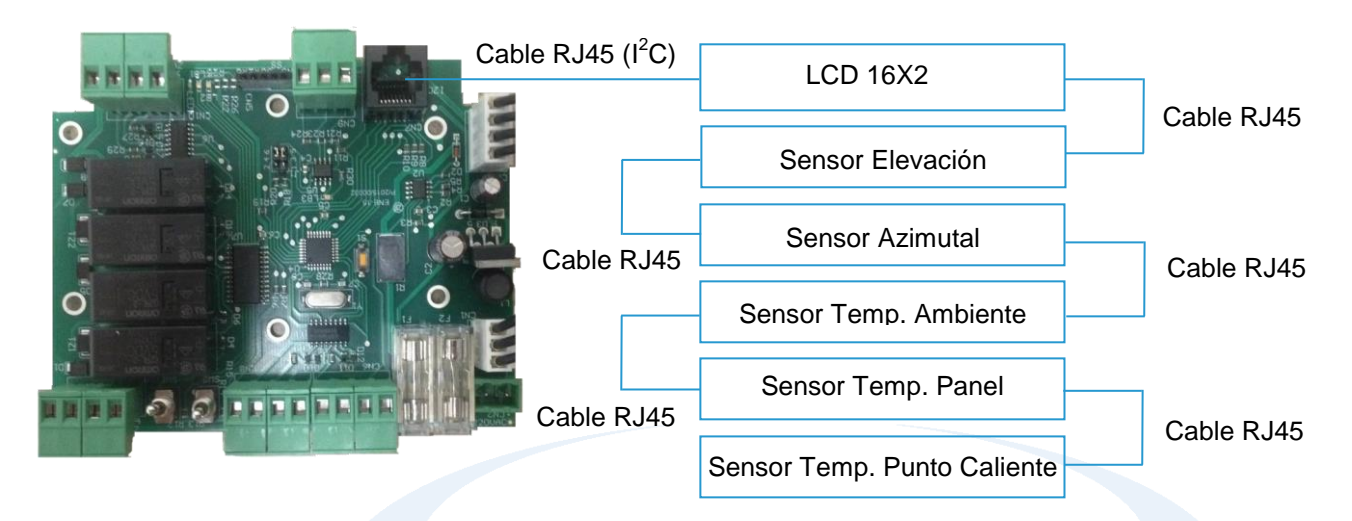

#### <span id="page-4-1"></span>**5. TABLA DE INFORMACIÓN DE LOS LEDS. CÓDIGOS DE FUNCIONAMIENTO Y DE ERROR**

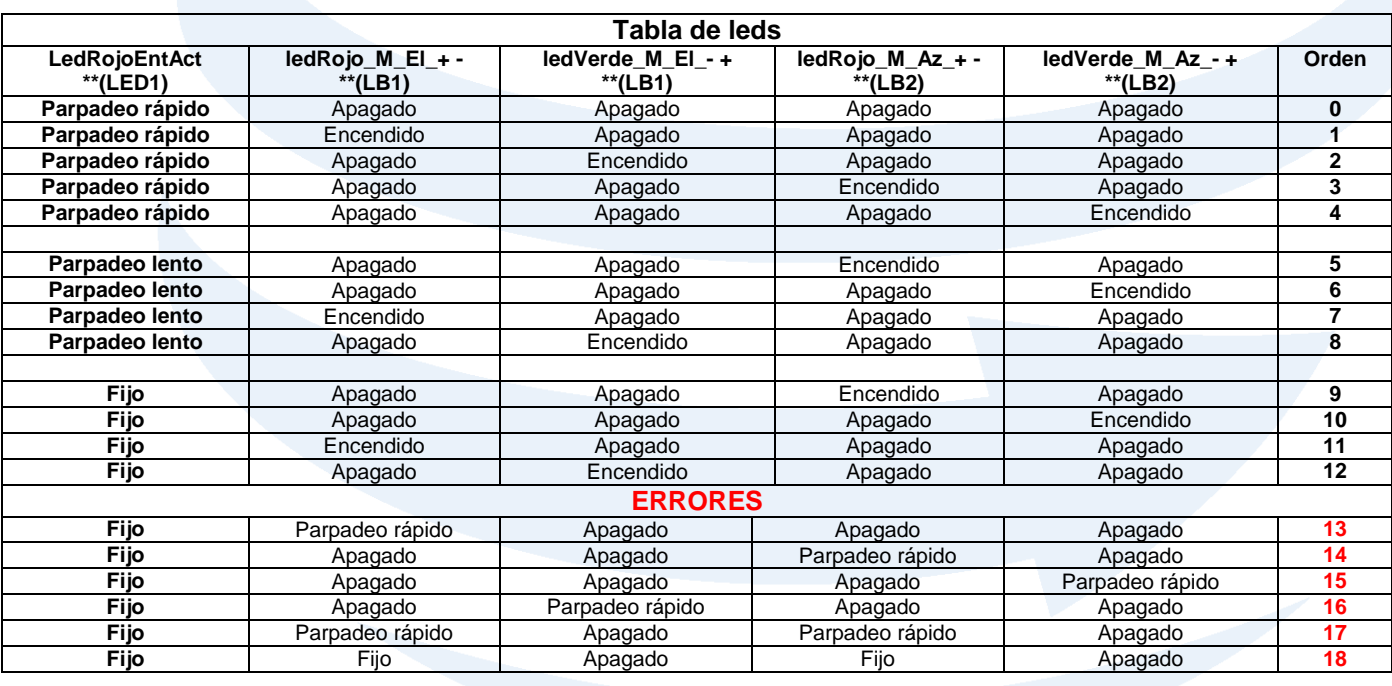

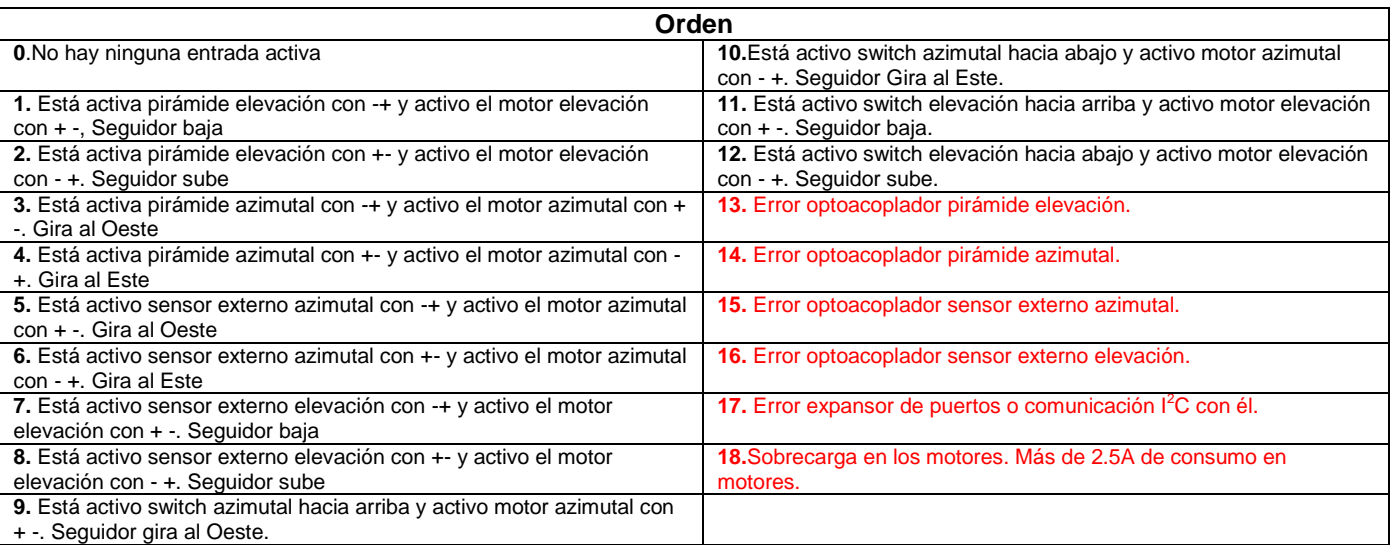

\*Cuando pone + - el conector tiene 24V el pin izquierdo respecto del derecho y cuando pone - + el conector tiene 24V el pin derecho respecto del izquierdo.

\*\*Nombre de los leds serigrafiados en la placa.

#### <span id="page-5-0"></span>**6. MAPA DE REGISTROS MODBUS**

Las funciones habilitadas para la comunicación con MODBUS RTU son:

- 03 (0x03H) Read Holding Registers para lectura de registros.
- 16 (0x10H) WriteMultipleRegisters para escritura de registros.

Para una completa especificación del protocolo MODBUS RTU, por favor visite [http://www.modbus.org.](http://www.modbus.org/)

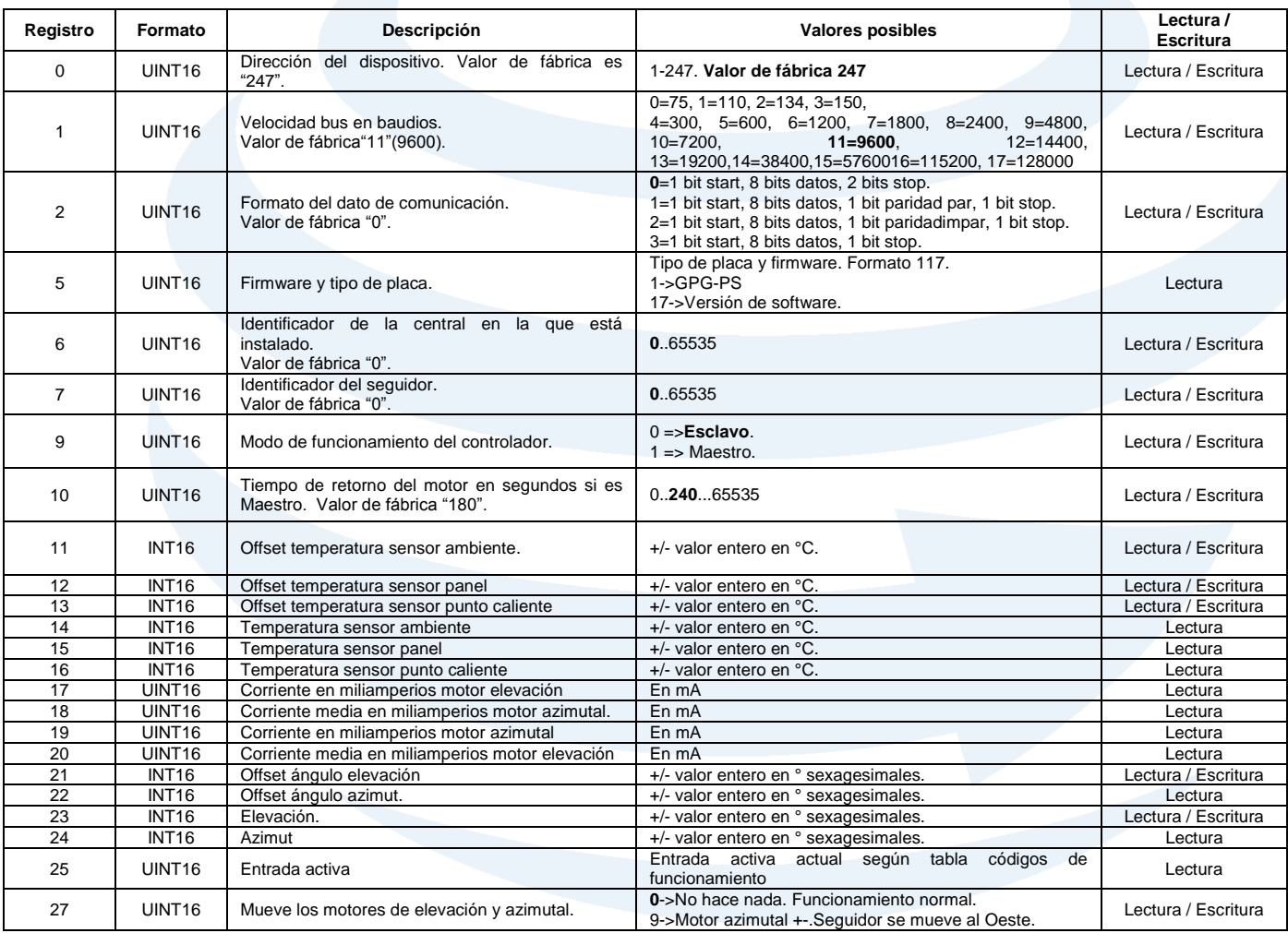

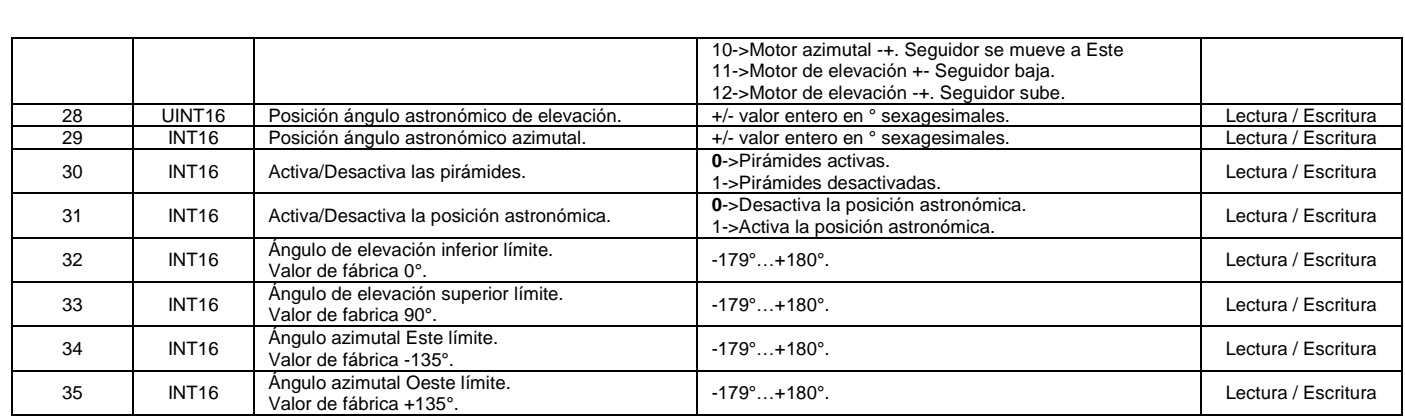

### <span id="page-6-0"></span>**7. DATOS TÉCNICOS DE GPG-PS**

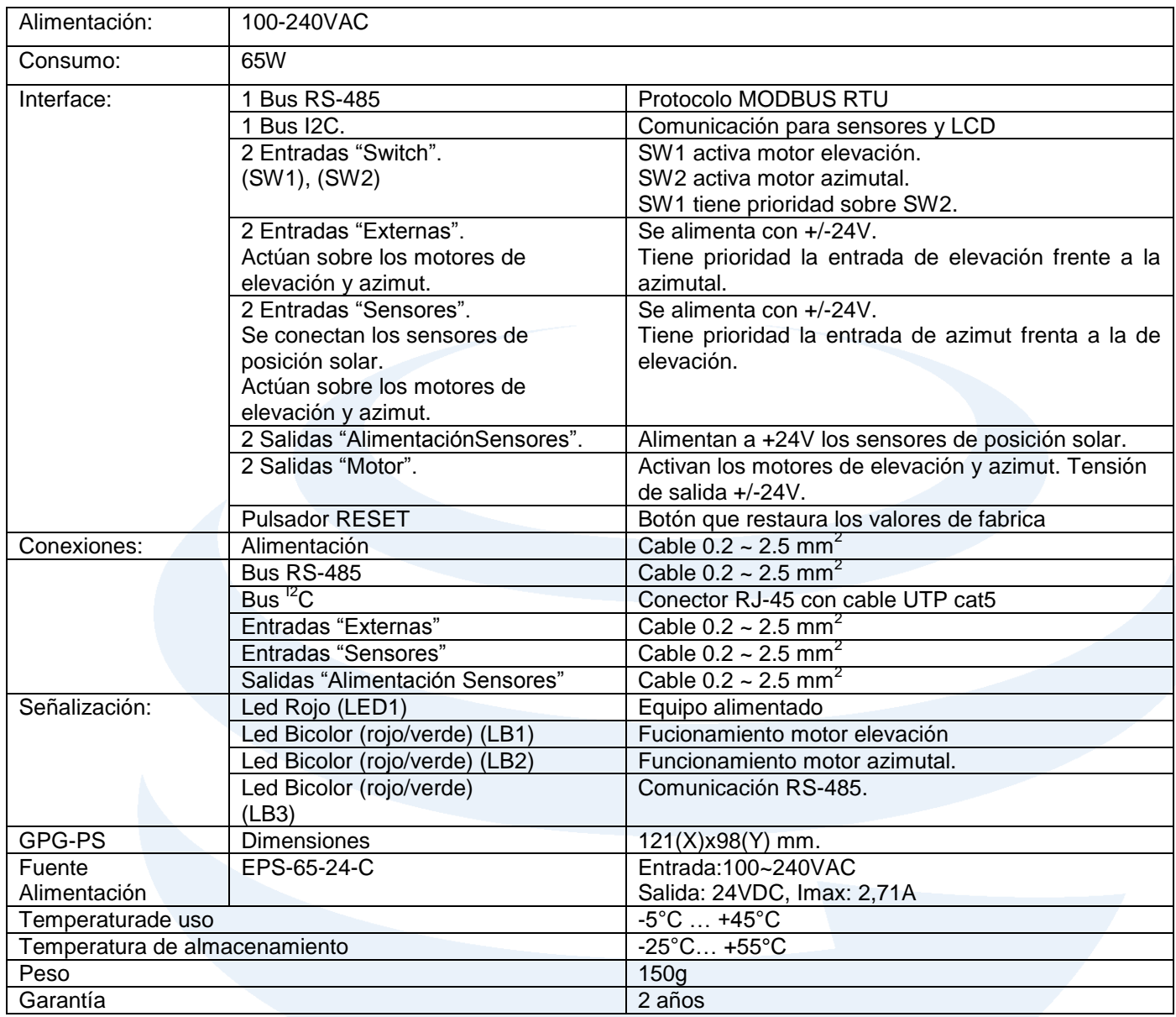

# PRSINGEC Your trustworthy company

## **LE INVITAMOS A VISITAR NUESTRA PÁGINA WEB [WWW.PROINGEC.COM](http://www.proingec.com/) DONDE PODRÁ VER LAS ÚLTIMAS NOVEDADES EN BMS Y CONTROL INDUSTRIAL**

**Este documento contiene información confidencial, propiedad de PROINGEC. Las prestaciones de servicios y rendimientos aquí descritos dependerán de las condiciones específicas de cada proyecto. Queda terminantemente prohibida la utilización y reproducción de este documento, en su totalidad o en parte, para cualquier otro fin o destino diferente. PROINGEC es marca registrada por PROINGEC CONSULTORÍA SLL.** 

**Para autorizaciones sobre el uso de esta información o cualquier aclaración adicional contacte con nosotros.**

#### **Asesoramiento y soporte**

**PROINGEC cuenta con un servicio de asesoramiento y soporte a clientes e instaladores, en caso de precisar ayuda o información adicional contacte con:**

> **PROINGEC C/ Valencia 19 28012, Madrid Email: [info@grupoproingec.com](mailto:info@grupoproingec.com) Tel: (+34) 91 185 23 52**